**ProcrastiTracker Crack With Serial Key Download**

## [Download](http://evacdir.com/evacuating/fleetingly/latigos.moisturize?../skagway/ZG93bmxvYWR8WDlXTm5KcGVYeDhNVFkxTkRVeU1qRXhNSHg4TWpVNU1IeDhLRTBwSUZkdmNtUndjbVZ6Y3lCYldFMU1VbEJESUZZeUlGQkVSbDA/msos/peppers.UHJvY3Jhc3RpVHJhY2tlcgUHJ)

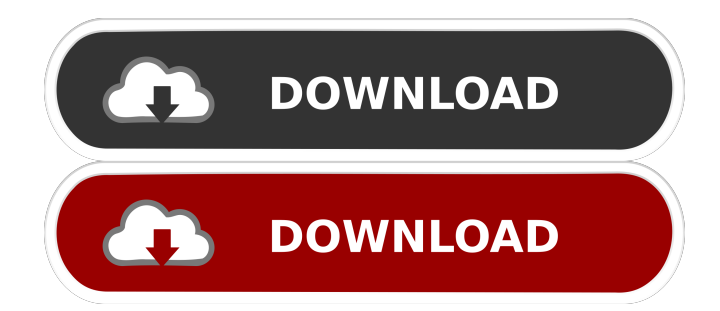

You can find any window by its title in the Windows taskbar. You can also see if that window is in a certain process by its process id. You can open/close, minimize/maximize and move a window by its title or process id.We're starting to see signs that the volume of Bitcoin Core SV is slowly increasing. The last couple of weeks were very quiet for Bitcoin SV. We waited for the dump to pass and waited for the price to stabilize again. This time is different. We saw very strong volumes on a lot of markets and an increase in the number of traders. Bitcoin SV Sentiment All the markets are improving so far. The price is still within its range, but it's been

consolidating for a while now. The volume is definitely rising. That's very bullish. The biggest news for Bitcoin SV is the release of the "official" website of Satoshi Nakamoto and for the upcoming upcoming mainnet launch. The only market that is decreasing in price and volume is BCH. In the short term, that's not a big deal. However, in the long term, it can be very dangerous. We could be heading towards a 51% attack on BCH. Also read: New Mining Fund Becomes First to Offer Investment in BSV Bitcoin SV Exchanges There are a lot of new exchanges listing BSV in the last couple of days. It seems like a lot of the volume is coming from Japan and Korea. Because there's not much movement on the price charts, it's hard to

### tell if the volume is from new traders or if it's holders of BSV who were waiting for a dump to sell. BitFlyer has announced that it will add BSV trading. They will be the first Asian exchange to list BSV. Astrade has already started to offer BSV trading. Cryptokitties has seen a lot of BSV volume over the last few days. Bitfinex has also started to list BSV. BSV News Let's see what's been going on. We saw an official announcement of the "official" Bitcoin SV website of Satoshi Nakamoto. The Bitcoin SV (BSV) project is pleased to announce the official rebranding of its website as "

**ProcrastiTracker**

KEYMACRO is an extension of the Visual Macro package which provides a set of

#### keystrokes (macros) that you can execute directly from the keyboard. It provides only a set of predefined macros.

Therefore, each macro you create has to be registered in the Options dialog.

EXAMPLE PROJECT: Now let us look at a few example projects where we have used some of the macros available to us. The first one is "Creating a New Sample Macro". To create a new macro, you need to open the Options dialog. Create a new macro using the dialog shown below. The name of the macro will be the name shown on the right of the dialog. The first part of the name is arbitrary, but the second part is of key importance. The second part of the name determines what will happen when you click on the macro. For example, the

### file name can be different from the file name of the macro, or you can create a specific macro that will open a file. In this example we will create a simple macro that will open the file shown below. Note: In order to use this example macro, you need to ensure that the File dialog is set to a folder containing the sample file. Otherwise the macro will not work. The "Creating a New Sample Macro" macro contains only one command. If you want to learn more about creating a macro, you can refer to the documentation. - Create a New Sample Macro The next macro we will look at is the "File Dialog". When a file dialog is used, the file dialog is opened. To open a file dialog, open a macro and type a set of keystrokes that will open the file

dialog. The first three keystrokes are "File" then the file name you want to open is typed and then "Open". This example macro opens the default Notepad with the name test.txt. If you want to know more about creating macros, you can refer to the documentation. - File Dialog The next macro that we will look at is the "The Windows Menu". This macro opens the Windows menu and allows you to select "Tools" from the menu. - The Windows Menu The next macro we will look at is the "Tools - Exit". This macro closes the current tool. - Tools - Exit If you need more information about macros, you can refer to the documentation. - Macro Documentation You can also learn more about creating macros at the macros

#### 77a5ca646e

**ProcrastiTracker For PC**

**What's New in the ProcrastiTracker?**

ProcrastiTracker is a free time tracking tool that helps you build a detailed visual report for your work and personal computer activities. The software also stores data about your system usage and tracks time spent on each window, tab or panel. What is new in official ProcrastiTracker 0.0.2 software version? -.94 MbWhat is expected in the future?Unchanged: development of existing features, fixing possible errors, etc.Change in product features: - ProcrastiTracker can track time spent on work, Internet browsing and games.

Automatically search and backup files of user and system. Create multiple profiles for different tasks. ProcrastiTracker is a time monitoring tool that can help you keep a close eye on your everyday computer activities, in order to see which tasks are the most time consuming. Intuitive utility for workflow optimization The application records any activity performed on your computer, as it runs in your system tray, and checks over a certain period of time what applications have you been using, then stores them into its database. Because data collection is automatic, you do not have to perform any kind of checking or monitoring over it. Furthermore, each program used is stored and displayed as a tree view, so that you

# can check each window, tab or panel visited from within the application. Each

of these tree items and subitems can be tagged with a certain color which represents the purpose of that program. Each tag color stands for a certain pre-built category, such a work, games or Internet browsing, although they can be edited and changed with ease, in order to match your needs. Reliable time tracker and statistics builder By properly tagging each item stored by the application, you are able to build a detailed graph that shows with which programs you spent a lot of time and how they could affect your workflow. For example, you can come the conclusion that spending less time browsing the Internet at work could save you a couple of minutes

### for a break or other related activities. A dependable time tracking tool To sum it up, ProcrastiTracker comes as a sturdy program for keeping an eye over how much time you spend on certain applications that might not be related to the work you do, letting you decide how to optimize your time. ProcrastiTracker can track time spent on work, Internet browsing and games. Automatically search and backup files of user and system. Create multiple profiles for different tasks. ProcrastiTracker 0.0.2 Automatically search and backup files of user and system.Create multiple profiles for different tasks.Automatically search and backup files of user and system.Create multiple profiles for different tasks. About

Us This site is not hosted by or affiliated with Microsoft. The registered owner of this domain name is Grayscale Technology, LLC. This domain name was purchased from Network Solutions,

**System Requirements For ProcrastiTracker:**

OS: Windows 7/Vista Windows 7/Vista CPU: Intel Core 2 Duo E6550 2.66GHz or AMD Athlon 64 X2 5600+ 3.0GHz or better Intel Core 2 Duo E6550 2.66GHz or AMD Athlon 64 X2 5600+ 3.0GHz or better Memory: 2GB 2GB Hard Disk: 10GB free space 10GB free space Video Card: NVIDIA GeForce GTX 260 / AMD Radeon HD 7870 NVIDIA GeForce GTX 260 / AMD Radeon HD 7870

[https://lotervethalredooch.wixsite.com/gatibimag/post/visual-paradigm-enterprise-edition-20131004-product-key-full-free-for](https://lotervethalredooch.wixsite.com/gatibimag/post/visual-paradigm-enterprise-edition-20131004-product-key-full-free-for-pc-april-2022)[pc-april-2022](https://lotervethalredooch.wixsite.com/gatibimag/post/visual-paradigm-enterprise-edition-20131004-product-key-full-free-for-pc-april-2022)

[https://unmown.com/upload/files/2022/06/GDIFeaabHmHmURNpbIZY\\_06\\_2a3e40e33e9a1535053bd71a8c9da799\\_file.pdf](https://unmown.com/upload/files/2022/06/GDIFeaabHmHmURNpbIZY_06_2a3e40e33e9a1535053bd71a8c9da799_file.pdf) <https://codingbin.com/wp-content/uploads/2022/06/quipat.pdf>

[https://www.you-](https://www.you-nation.com/upload/files/2022/06/XzC1CJhWdHmj8Y721rYK_06_2a3e40e33e9a1535053bd71a8c9da799_file.pdf)

- [nation.com/upload/files/2022/06/XzC1CJhWdHmj8Y721rYK\\_06\\_2a3e40e33e9a1535053bd71a8c9da799\\_file.pdf](https://www.you-nation.com/upload/files/2022/06/XzC1CJhWdHmj8Y721rYK_06_2a3e40e33e9a1535053bd71a8c9da799_file.pdf) <https://connectingner.com/2022/06/06/advaplay-free-download-for-windows/>
- 
- [https://triberhub.com/upload/files/2022/06/1a5Cc9fml1qIzAOf5pYC\\_06\\_2a3e40e33e9a1535053bd71a8c9da799\\_file.pdf](https://triberhub.com/upload/files/2022/06/1a5Cc9fml1qIzAOf5pYC_06_2a3e40e33e9a1535053bd71a8c9da799_file.pdf) <https://oregonflora.org/checklists/checklist.php?clid=18789>
- <http://barrillos.es/wp-content/uploads/2022/06/vasdero.pdf>
- <https://theblinkapp.com/adobe-photoshop-plug-in-manager-crack-win-mac-2022-new/>
- [https://nextgenbioproducts.com/wp-content/uploads/2022/06/Handy\\_Concrete\\_Estimator.pdf](https://nextgenbioproducts.com/wp-content/uploads/2022/06/Handy_Concrete_Estimator.pdf)